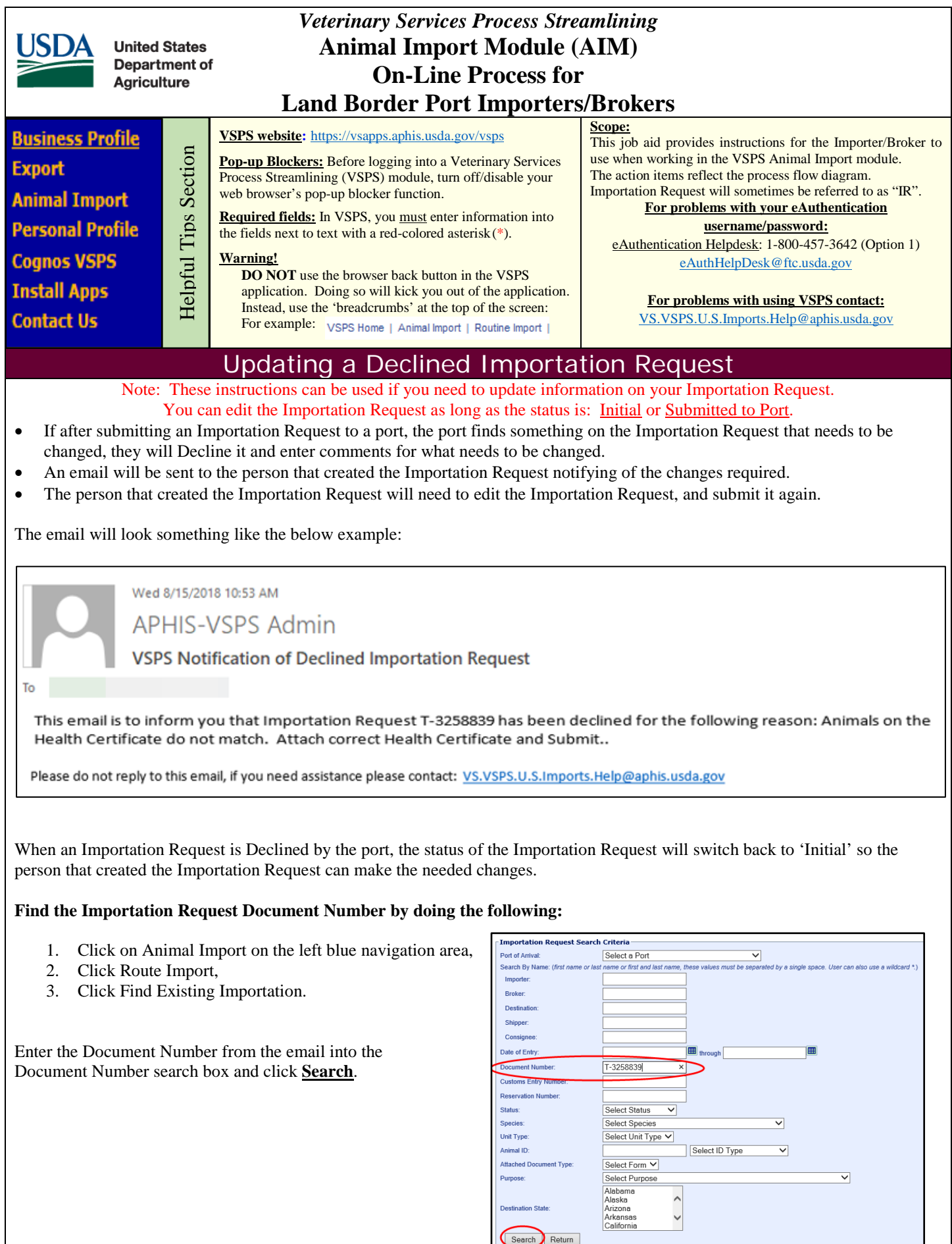

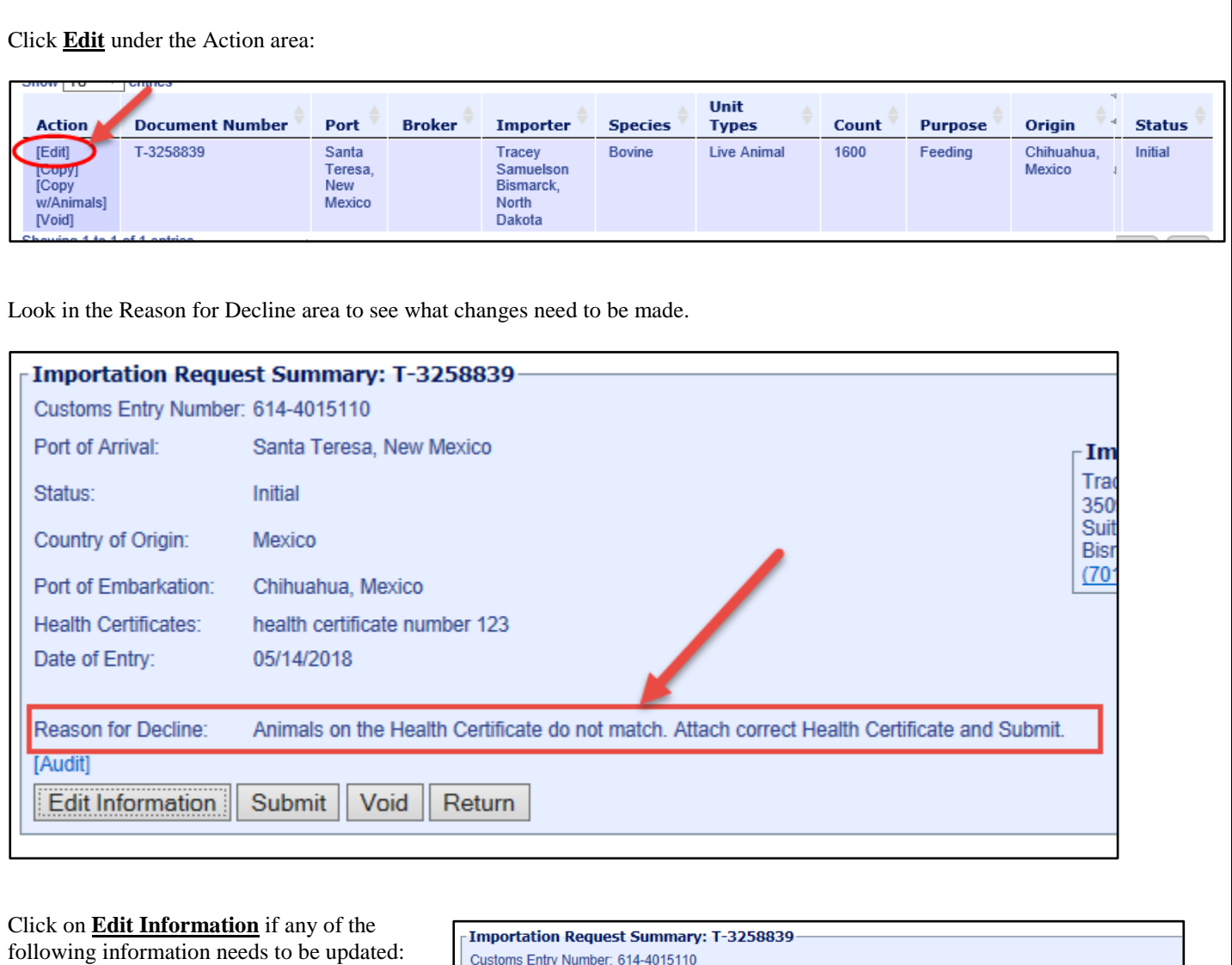

• Date of Entry,

- Importer, Broker,
- Destination,
- Shipper,
- Consignee,
- Customs Entry Number,
- Vehicle Identifiers, or
- Health Certificate Numbers

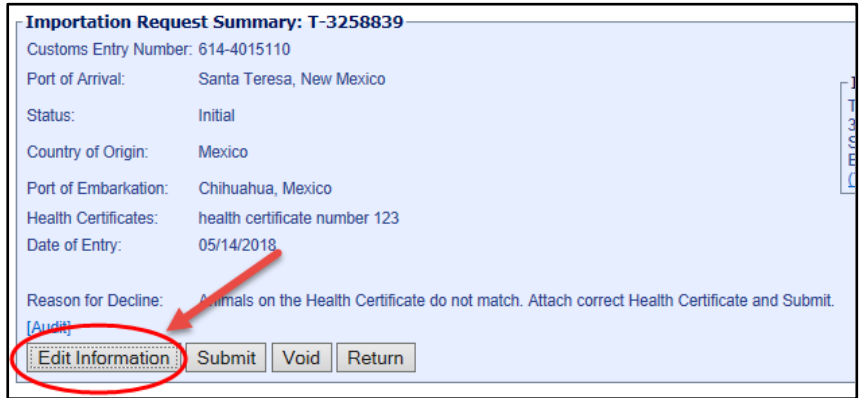

If you uploaded the wrong spreadsheet of animals or need to remove or update some animals from the Importation Request you would click **Edit** next to the animal group under the Animal Groups section.

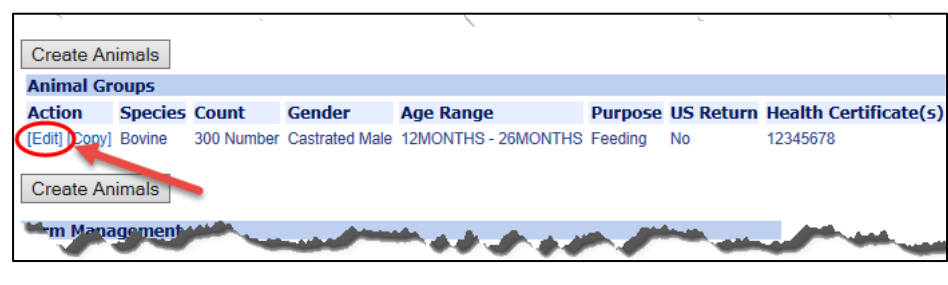

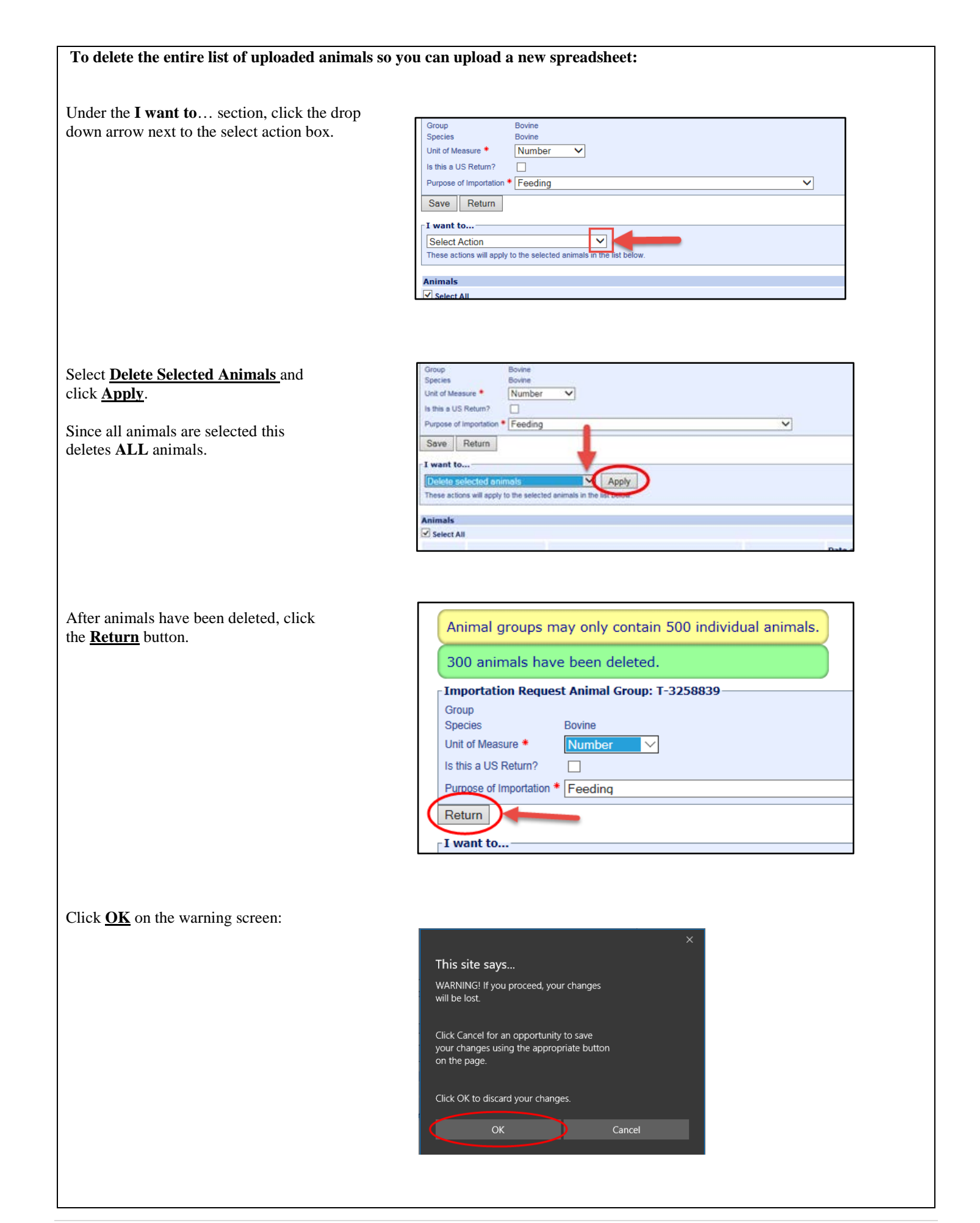

Click **Create Animals** to upload the new spreadsheet of animals:

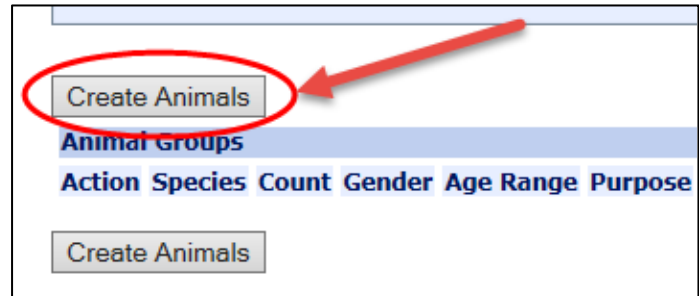

If you need to update the Attachments, under the Form Management section: Click on **View** to view the attachment. Click on **Delete** to delete the attachment. Click on **New** to add a new attachment.

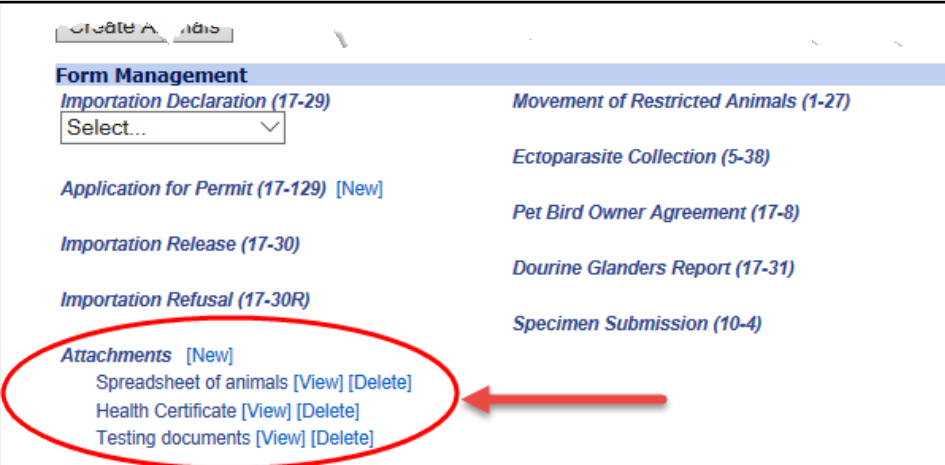

After the changes are made, click **Submit** to submit the Importation Request to the Port again.

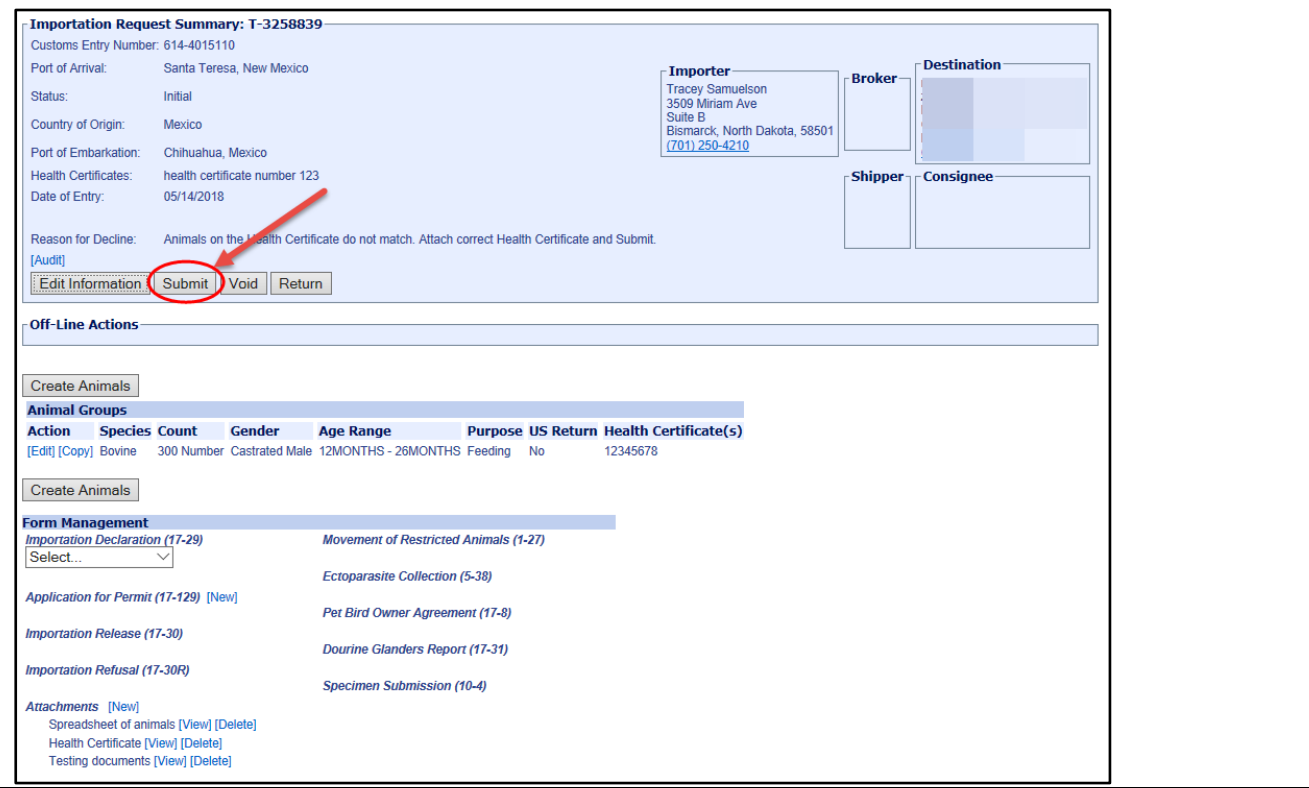